Qedit 6.5 for Linux

# **Change Notice**

by Robelle Solutions Technology Inc.

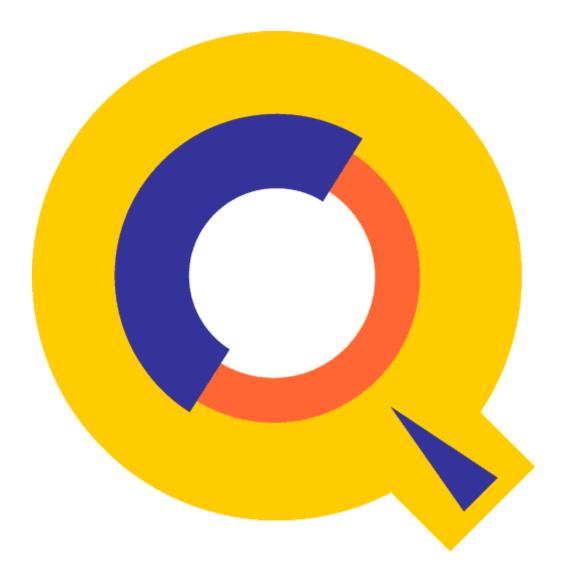

Program and manual copyright © 1977-2023 Robelle Solutions Technology Inc.

Permission is granted to reprint this document (but <u>not</u> for profit), provided that copyright notice is given.

Updated Wednesday, June 28, 2023

Qedit and Suprtool are trademarks of Robelle Solutions Technology Inc. Windows is a trademark of Microsoft Corporation. Other product and company names mentioned herein may be the trademarks of their respective owners.

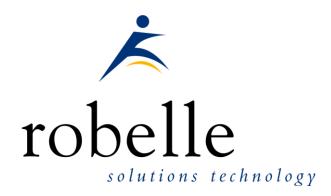

Robelle Solutions Technology Inc. 7360 – 137 Street, Suite 372 Surrey, B.C. Canada V3W 1A3 Phone: 604.501.2001 Fax: 604.501.2003 E-mail: sales@robelle.com E-mail: support@robelle.com Web: www.robelle.com

## Contents

#### Introducing Qedit/Open 6.5

| Introduction<br>Highlights In Version 6.5 |   |
|-------------------------------------------|---|
| Highlights In Version 6.4                 | 2 |
| Compatibility                             | 2 |
| Known Problems                            | 2 |
| Documentation                             |   |
| User Manual                               |   |
| Change Notice                             |   |
| Web Download                              | 3 |
| ation                                     | 5 |

#### Installation

| Introduction            | 5 |
|-------------------------|---|
| Installation Assistance | 5 |

#### Enhancements in 6.5

| Introduction |
|--------------|
|--------------|

#### **Bugs Fixed**

| Bugs Fixed Since Version 6.4.52 | 9 |
|---------------------------------|---|
| Bugs Fixed Since Version 6.3.01 | 9 |

1

6

9

## **Introducing Qedit/Open 6.5**

### Introduction

Qedit is our fast and efficient full-screen editor and development home base for MPE, HP-UX and now Linux systems.

The first goal for this version of Qedit is to support line mode commands such that users have written scripts to edit data files via job streams or scripts are able to run on Linux, just like they do on MPE and HP-UX. We have this currently working and are adding more and more tests every day to ensure that it works the same on Linux when using Line Mode commands.

Visual mode now works in Qedit 6.5

Currently screen mode does not work as that one works via the curses library.

We are looking for feedback as to your environmental needs for visual mode, specifically, if you can and do connect to your Linux box via an HP terminal. If not, how do you connect, what type of terminal software do you connect with?

The Qedit Server works for Qedit for Windows will start up, however, we have some more work to do on this portion of the product.

## **Highlights In Version 6.5**

This is an overview of all the changes implemented in this version.

- Visual Mode for HP terminals has been added to Qedit/Open. (Linux Only)
- Extra output on the screen from statements that invoke regular expressions in some cases has been stopped.
- Help files are now working in Qedit/Open. (Linux Only)
- Hold files are now working in visual mode and in other areas of Qedit/Open.
- An issue was fixed when Qedit repainted the updated screen incorrectly after a block copy or move is now fixed.
- Set vis above can only be 0. This is a temporary. (Linux Only)
- Set Vis BlockEmulation has been turned on by default. (Linux Only)

## **Highlights In Version 6.4**

- Verify @ and Verify Justify would abort Qedit, fixed in Qedit Build 3.
- The verify command formatting has been improved.
- Add with move syntax would abort, this is now fixed. A typical syntax is add last < 1/3.
- Adding a block of text would incorrectly print out line numbers at the end of the block of text. For the time being ADD will revert to ADDQ while we investigate this issue.
- The Modify command will default to Modifyq for the time being as to when we resolve some terminal issues.
- Qedit has been ported to Linux, specifically Small Endian Linux Machines.

### Compatibility

Qedit/Open is compatible with most versions of Linux. We have tested on Red Hat and Ubuntu.

### **Known Problems**

There are no known problems at the moment.

### **Documentation**

Qedit normally comes with a User Manual and a Change Notice. These are currently being worked on.

#### **User Manual**

The user manual contains the full description of all the Qedit commands, as well as usage tips. The manual is up-to-date with all the latest changes incorporated in Qedit. To see only the changes in the latest version, see the "What's New" section of the manual, or see the change notice.

#### **Change Notice**

For a complete description of the latest changes made to Qedit, the installation instructions, and any compatibility issues, see the change notice that was included with the release.

#### Web Download

You can download the files from the Robelle web site at <u>http://www.robelle.com/library/manuals/</u>.

## Installation

## Introduction

The installation Instructions for Qedit are directly under the download link on the download page.

The installation should take about 5 minutes during which time no one can use Qedit.

## **Installation Assistance**

If you have any questions about the upgrade or run into any problems, please call us. Technical support is available on weekdays from 6 a.m. to 3 p.m., Pacific time.

## **Enhancements in 6.5**

### Introduction

Qedit/Open 6.4 was the first production version of Qedit/Open.

The following section describes what does and doesn't work on Qedit / Open currently.

The two main functionality areas that are not currently functioning are Screen mode and Server Mode

Screen mode, which is primarily for VT type terminals, is supported by curses and the command *set vis screen on*, is what tells Qedit to use screen mode when the vi command is invoked.

Visual mode is now working, this is the full screen mode that is supported through HP terminals.

Commands that do work and have been tested:

| Add          | Glue     | ZZ |
|--------------|----------|----|
| Append       | Hold     |    |
| Change       | Justify  |    |
| Colcopy      | Keep     |    |
| Colmove      | List     |    |
| Delete       | Renumber |    |
| Divide       | Replace  |    |
| Find/ Findup | Text     |    |

Online and environmental commands that we have been testing:

Before cd Do Form Listredo Listundo Ls Visual Mode Modify (Set MOD HP on is the default) Redo Zave

Commands that appear to work and have some testing but not extensive:

Merge

Lsort

So, to review, and as you can see the first commands and the bulk of the commands are those that operate on a number of lines, and frankly is what differentiates Qedit from a lot of WYSIWIG editors. The ability to work on lines in a myriad of ways in bulk and selecting lines by column, line number, rangelist with values, range list with columns and even the newer features like regex.

We are looking for feedback and testing to be done in other small endian environments running Linux.

## **Bugs Fixed**

## **Bugs Fixed Since Version 6.4.52**

The following problems have been fixed since the first release version of Qedit/Open.

- After a block copy or move Qedit would incorrectly handle the lines before re-painting the screen.
- Hold files were not working correctly in previous versions.

## **Bugs Fixed Since Version 6.3.01**

The following problems have been fixed since the first release version of Qedit/Open.

- The ADD command move syntax would abort, this is now fixed. Typical add move operation would be add last < 1/5 or similar.
- The Add command now works quietly in both add and addq cases. Line numbers would print out in a confusing manner on some terminals. This is temporary while we investigate how to accommodate more terminals.
- Verify @ or Verify Justify would abort Qedit, this is now fixed in 6.3.50 Build 3.